# **1 General**

## **Overview**

The Administration → General section contains a number of screens for setting frontend-related defaults and customizing Zabbix.

The dropdown to the right allows you to switch between different configuration screens.

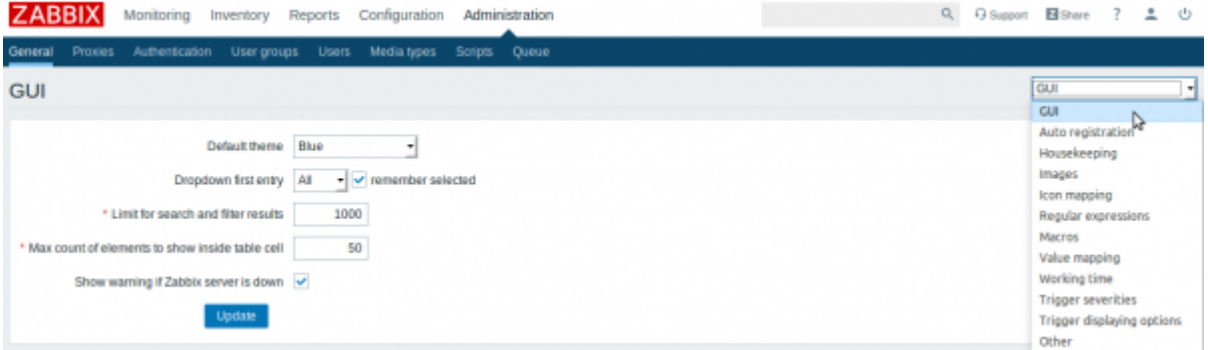

## **1 GUI**

This screen provides customization of several frontend-related defaults.

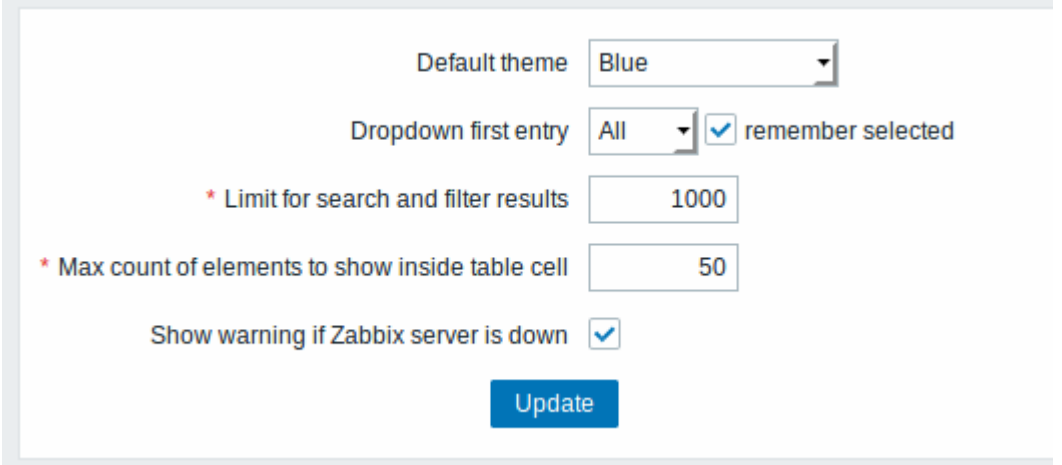

## Configuration parameters:

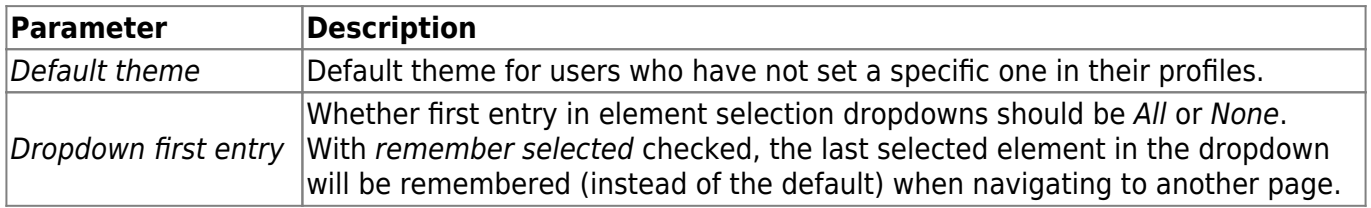

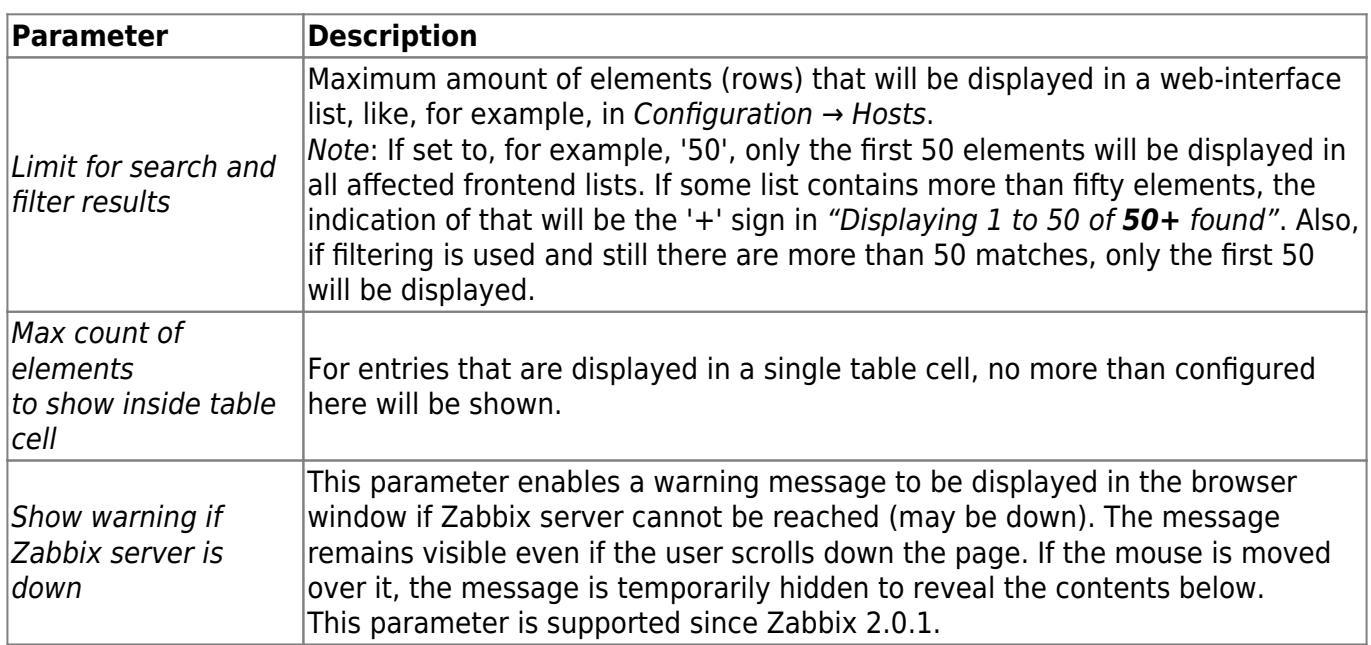

## **2 Auto registration**

In this screen you can configure the encryption level for active agent autoregistration.

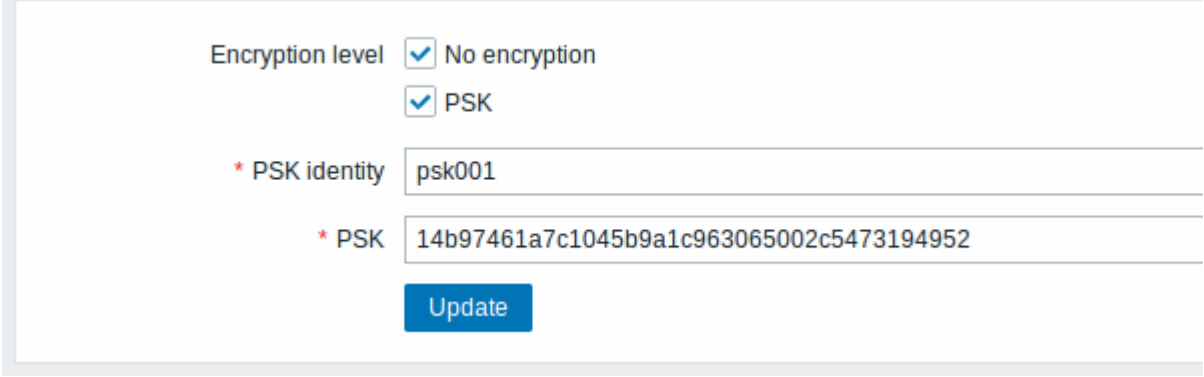

Parameters marked with an asterisk are mandatory.

Configuration parameters:

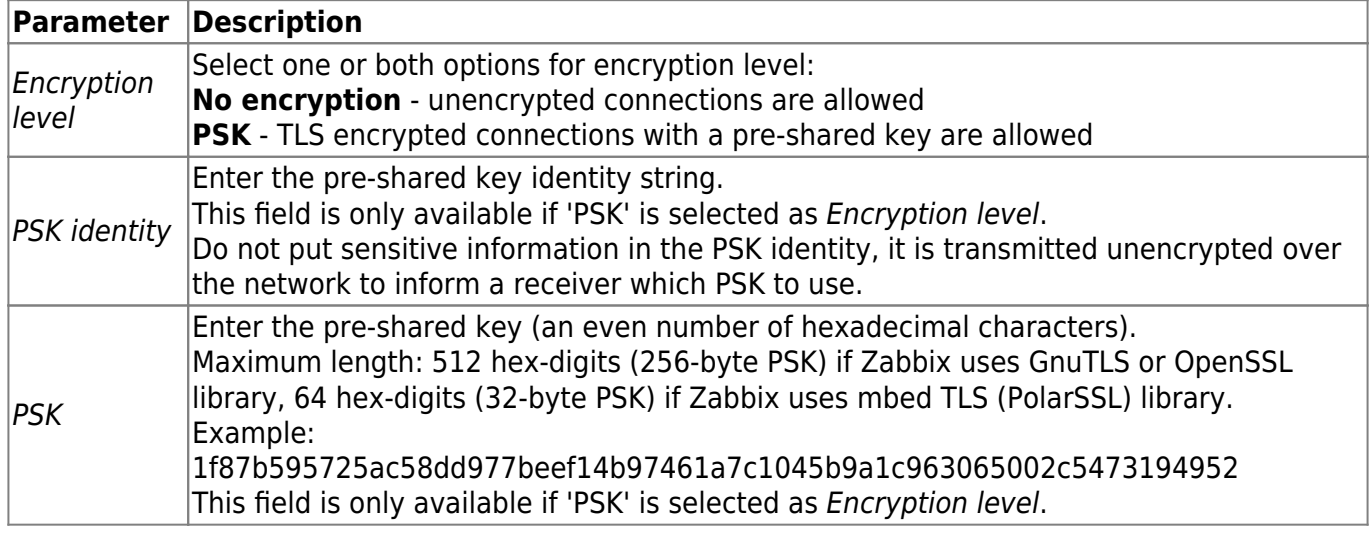

See also: [Secure autoregistration](https://www.zabbix.com/documentation/current/manual/discovery/auto_registration#secure_autoregistration)

#### **3 Housekeeper**

The housekeeper is a periodical process, executed by Zabbix server. The process removes outdated information and information deleted by user.

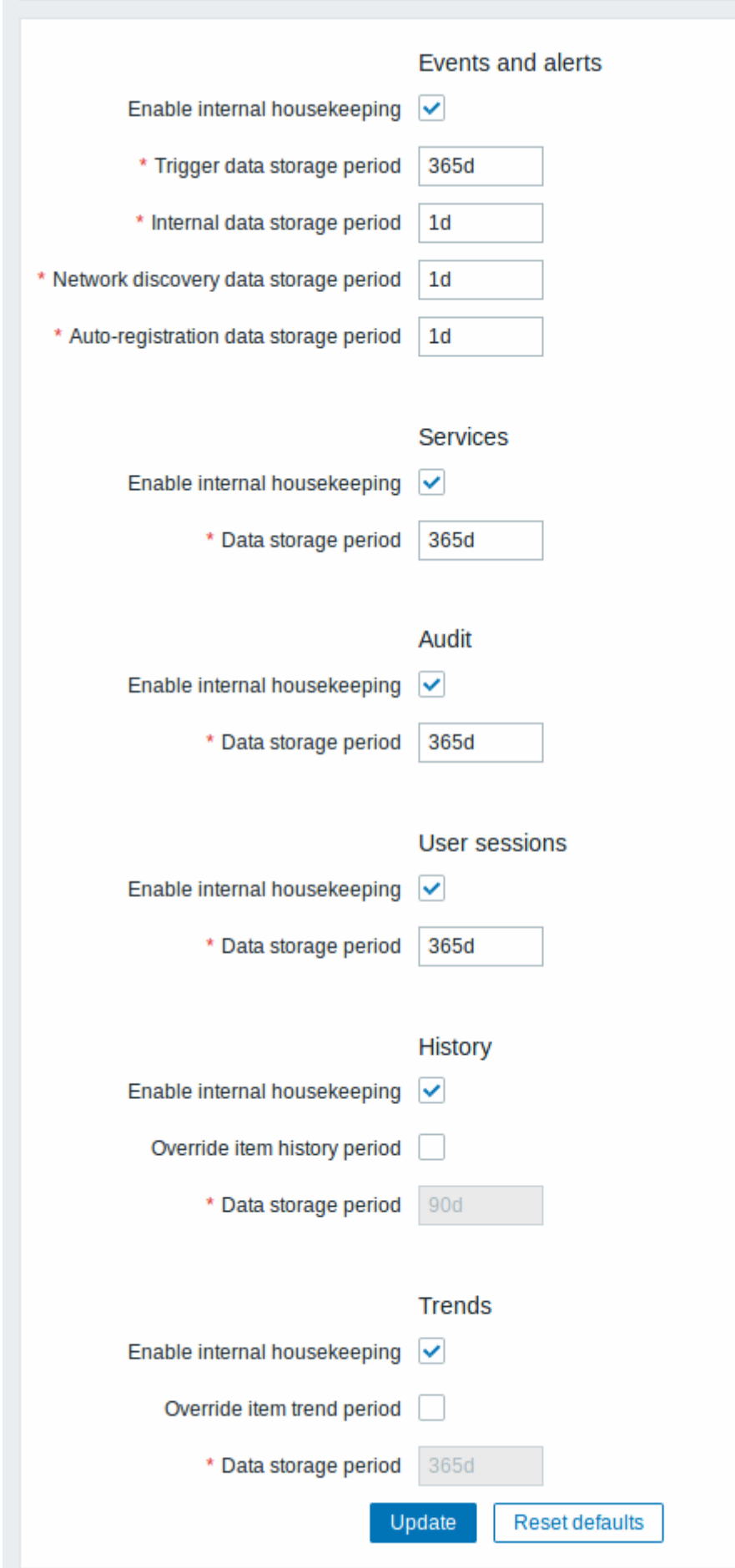

In this section housekeeping tasks can be enabled or disabled on a per-task basis separately for: events and alerts/IT services/audit/user sessions/history/trends. If housekeeping is enabled, it is possible to set for how many days data records will be kept before being removed by the housekeeper.

Deleting an item/trigger will also delete problems generated by that item/trigger.

Also, an event will only be deleted by the housekeeper if it is not associated with a problem in any way. This means that if an event is either a problem or recovery event, it will not be deleted until the related problem record is removed. The housekeeper will delete problems first and events after, to avoid potential problems with stale events or problem records.

For history and trends an additional option is available: Override item history period and Override item trend period. This option allows to globally set for how many days item history/trends will be kept, in this case overriding the values set for individual items in History storage period/Trend storage period fields in [item configuration](https://www.zabbix.com/documentation/current/manual/config/items/item).

It is possible to override the history/trend storage period even if internal housekeeping is disabled. Thus, when using an external housekeeper, the history storage period could be set using the history Data storage period field.

If using TimescaleDB, in order to take full advantage of TimescaleDB automatic partitioning of history and trends tables, Override item history period and Override item trend period options must be enabled. Otherwise the data kept in these tables will still be stored in partitions, however, the housekeeper will be cleaning the history and trends by deleting individual records rather than by dropping outdated partitions.

[Time suffixes](https://www.zabbix.com/documentation/current/manual/appendix/suffixes) are supported in the period fields, e.g. 1d (one day), 1w (one week). Minimum is 1 day (1 hour for history), maximum 25 years.

Reset defaults button allows to revert any changes made.

## **4 Images**

The Images section displays all the images available in Zabbix. Images are stored in the database.

update:<br>2020/01/02 manual:web\_interface:frontend\_sections:administration:general https://www.zabbix.com/documentation/current/manual/web\_interface/frontend\_sections/administration/general 15:49

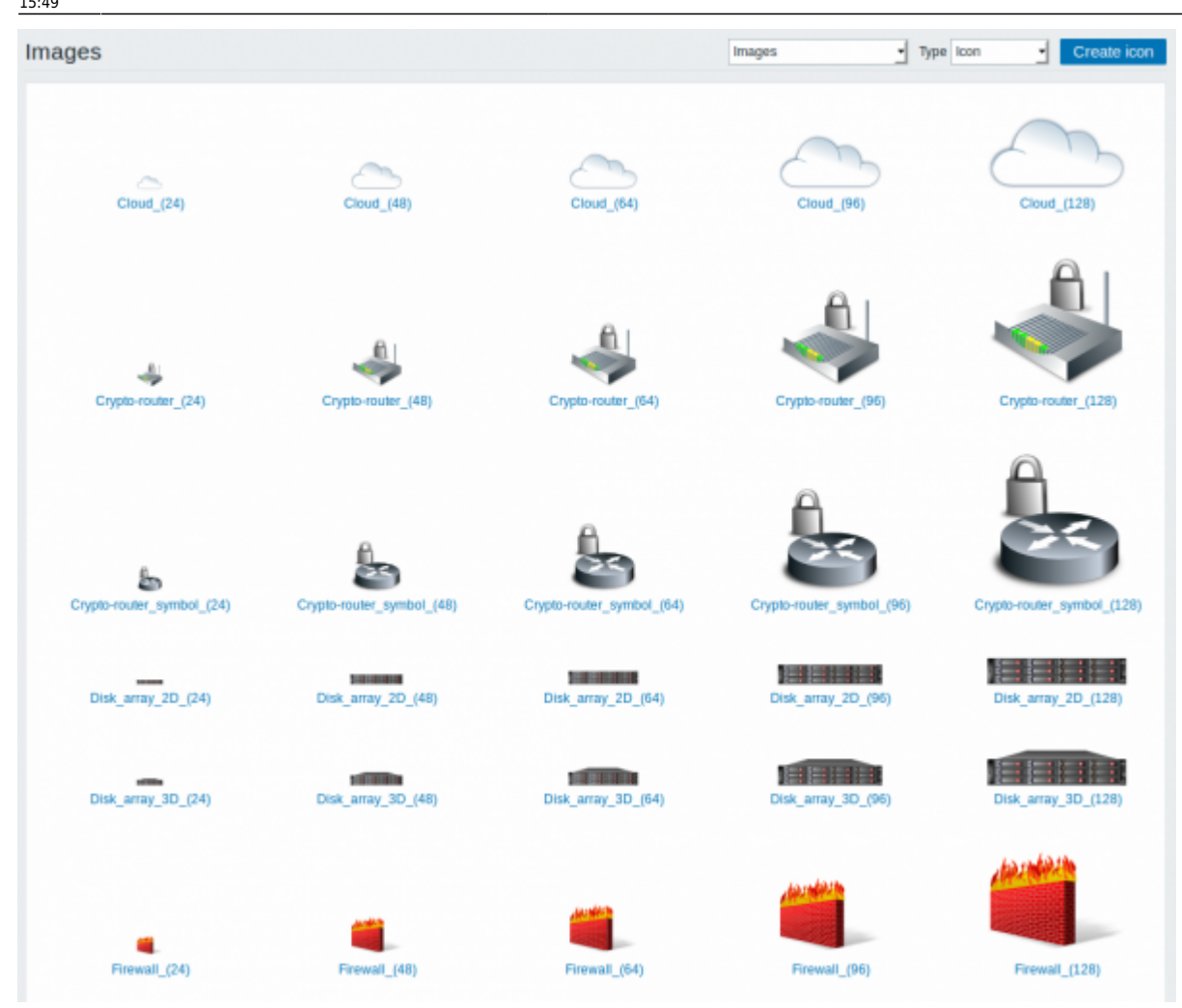

The Type dropdown allows you to switch between icon and background images:

- Icons are used to display [network map](https://www.zabbix.com/documentation/current/manual/config/visualisation/maps/map) elements
- Backgrounds are used as background images of network maps

## **Adding image**

You can add your own image by clicking on the Create icon or Create background button in the top right corner.

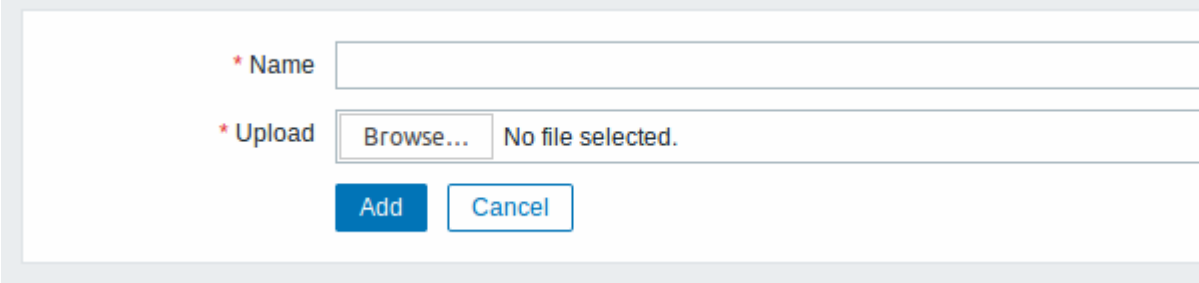

Image attributes:

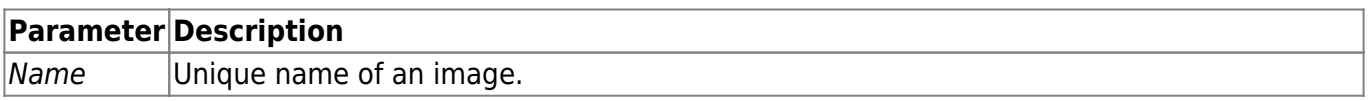

Maximum size of the upload file is limited by value of ZBX\_MAX\_IMAGE\_SIZE that is 1024×1024 bytes or 1 MB.

The upload of an image may fail if the image size is close to 1 MB and the max\_allowed\_packet MySQL configuration parameter is at a default of 1MB. In this case, increase the max allowed packet parameter.

## **5 Icon mapping**

This section allows to create the mapping of certain hosts with certain icons. Host inventory field information is used to create the mapping.

The mappings can then be used in [network map configuration](https://www.zabbix.com/documentation/current/manual/config/visualisation/maps/map) to assign appropriate icons to matching hosts automatically.

To create a new icon map, click on Create icon map in the top right corner.

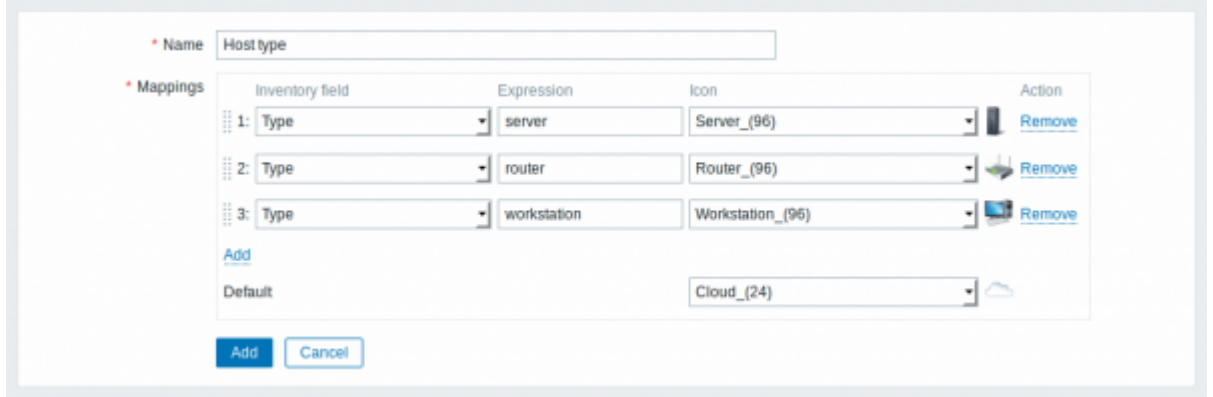

## Configuration parameters:

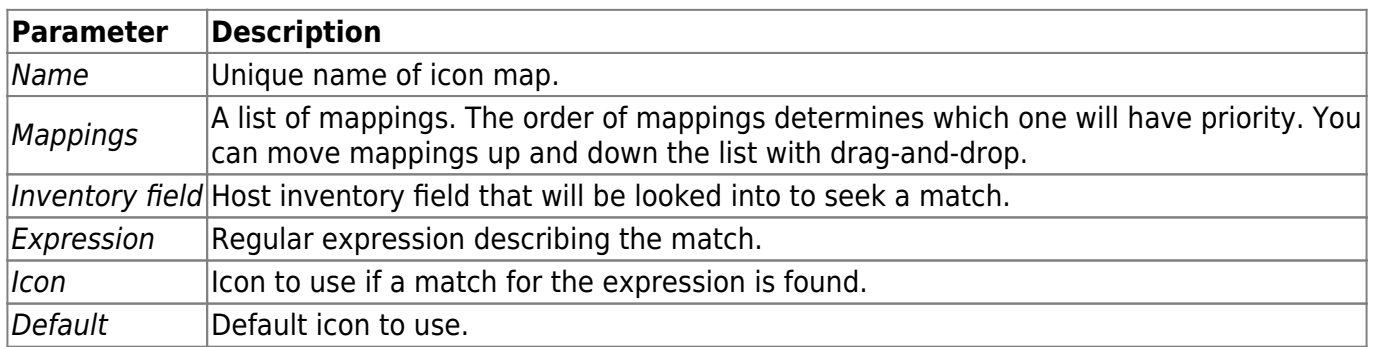

## **6 Regular expressions**

This section allows to create custom regular expressions that can be used in several places in the frontend. See [Regular expressions](https://www.zabbix.com/documentation/current/manual/regular_expressions) section for details.

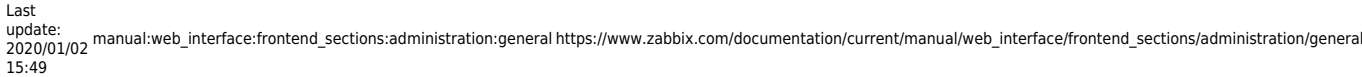

#### **7 Macros**

This section allows to define system-wide macros as macro-value pairs. Adding a description is also supported.

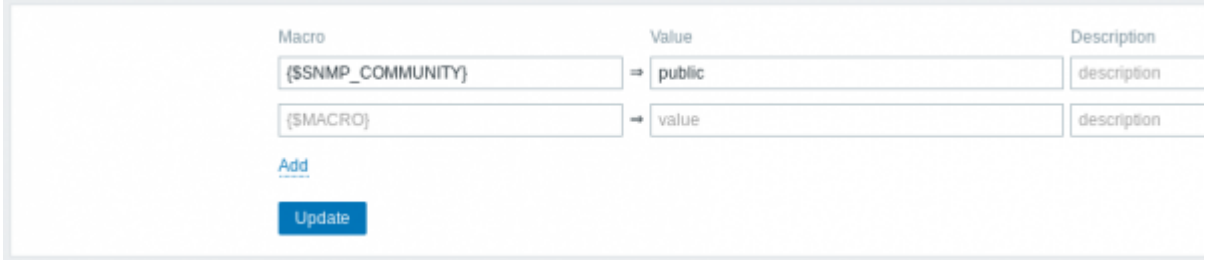

See [User macros](https://www.zabbix.com/documentation/current/manual/config/macros/usermacros) section for more details.

#### **8 Value mapping**

This section allows to manage value maps that are useful for human-readable representation of incoming data in Zabbix frontend.

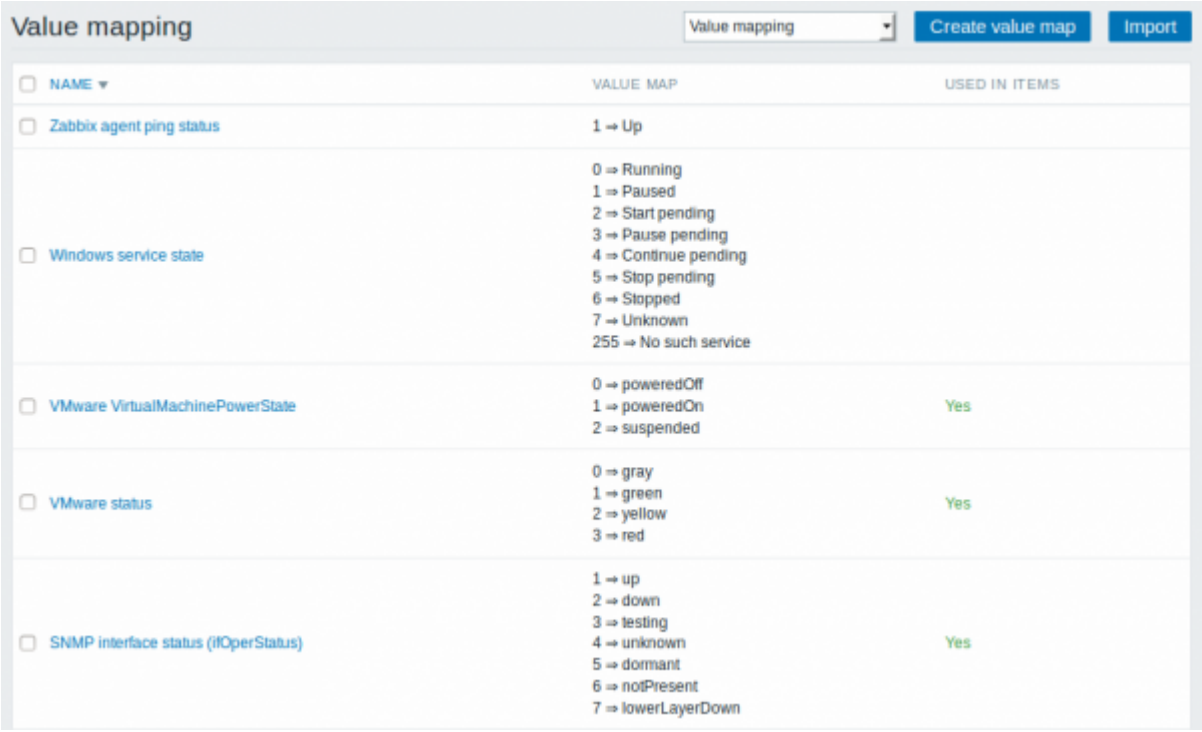

See [Value mapping](https://www.zabbix.com/documentation/current/manual/config/items/mapping) section for more details.

### **9 Working time**

Working time is system-wide parameter, which defines working time. Working time is displayed as a white background in graphs, while non-working time is displayed in grey.

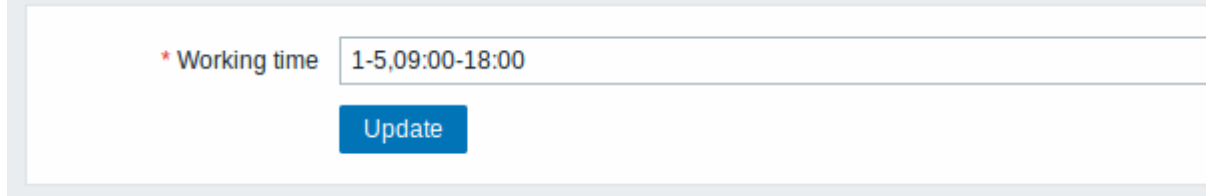

See [Time period specification](https://www.zabbix.com/documentation/current/manual/appendix/time_period) page for description of the time format. [User macros](https://www.zabbix.com/documentation/current/manual/config/macros/usermacros) are supported (since Zabbix 3.4.0).

#### **10 Trigger severities**

This section allows to customize [trigger severity](https://www.zabbix.com/documentation/current/manual/config/triggers/severity) names and colors.

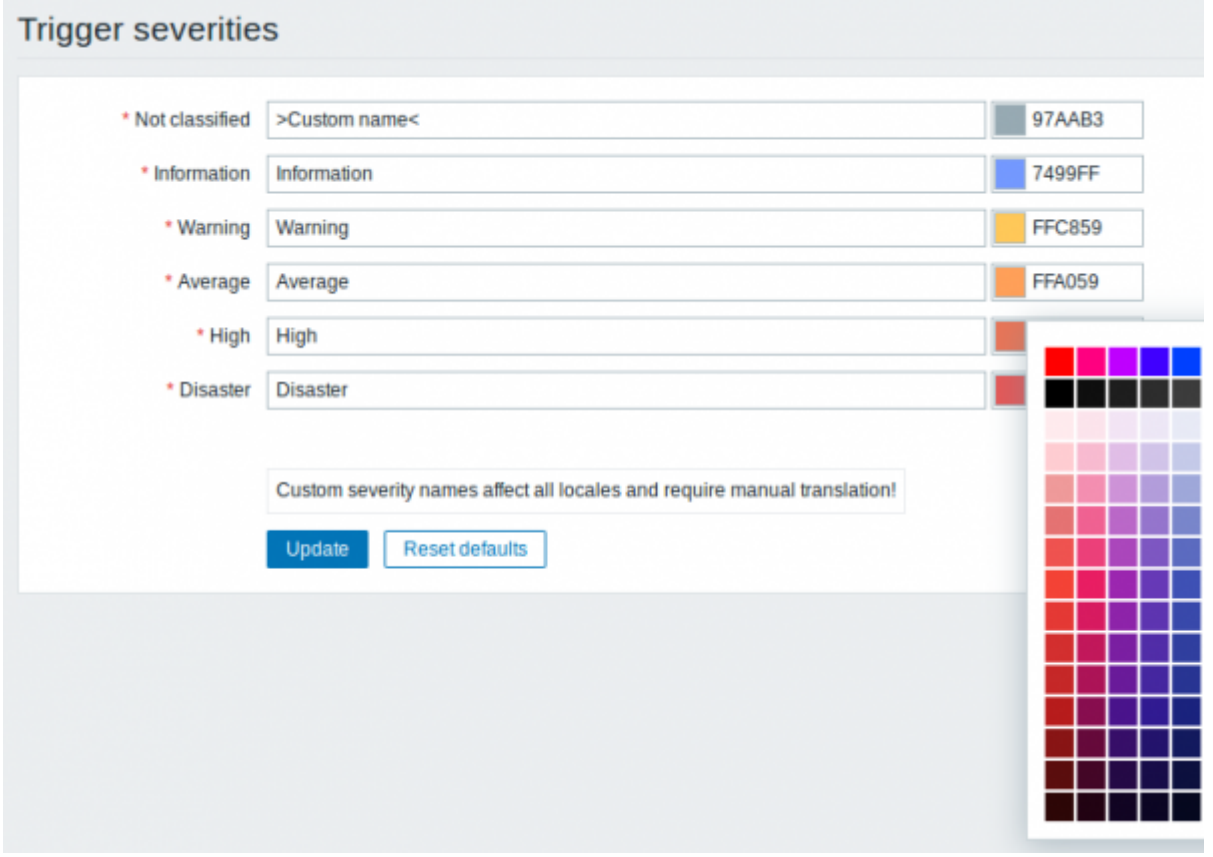

You can enter new names and color codes or click on the color to select another from the provided palette.

See [Customising trigger severities](https://www.zabbix.com/documentation/current/manual/config/triggers/customseverities) page for more information.

### **11 Trigger displaying options**

This section allows to customize how trigger status is displayed in the frontend.

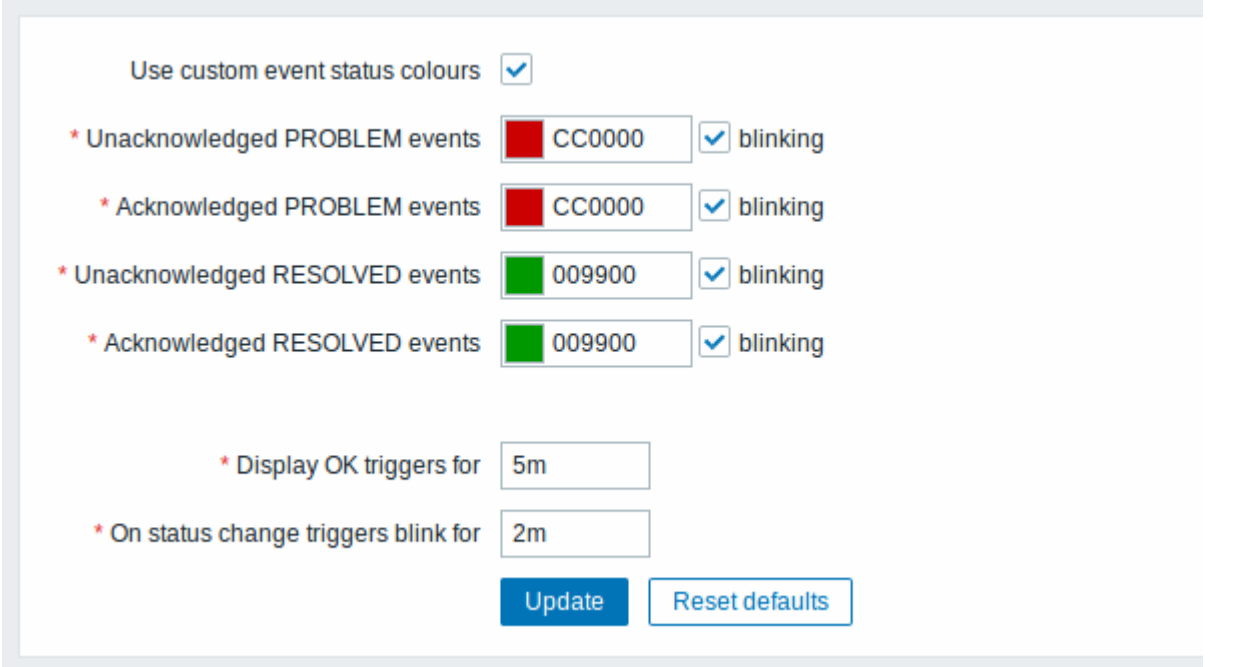

The Use custom event status colours option allows to turn on the customization of colours for acknowledged/unacknowledged problems.

Also the time period for displaying OK triggers and for blinking upon trigger status change can be customized. The maximum value is 86400 seconds (24 hours). [Time suffixes](https://www.zabbix.com/documentation/current/manual/appendix/suffixes) are supported in the period fields, e.g. 5m, 2h, 1d.

### **12 Other parameters**

This section allows to configure several other frontend parameters.

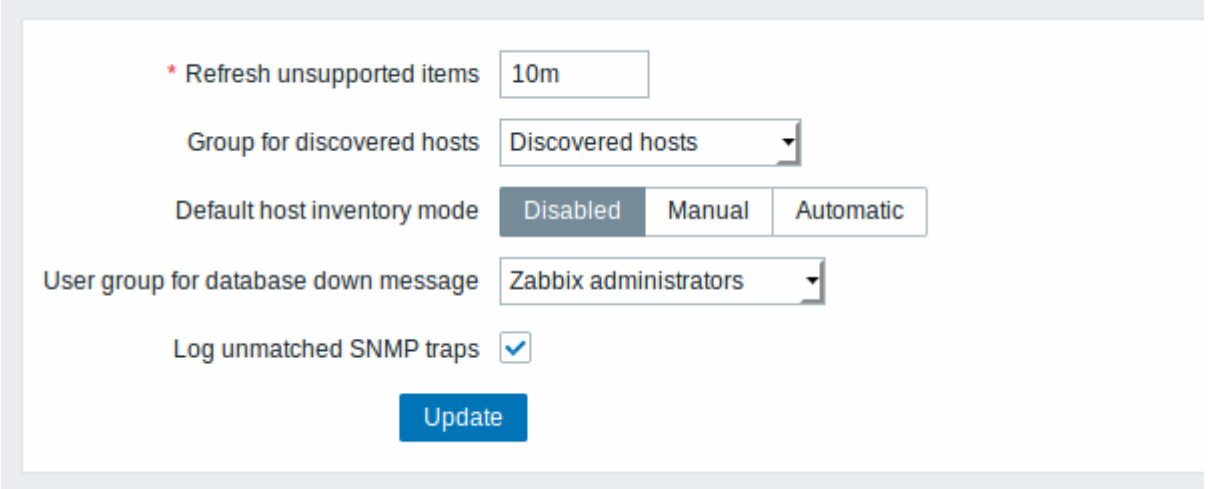

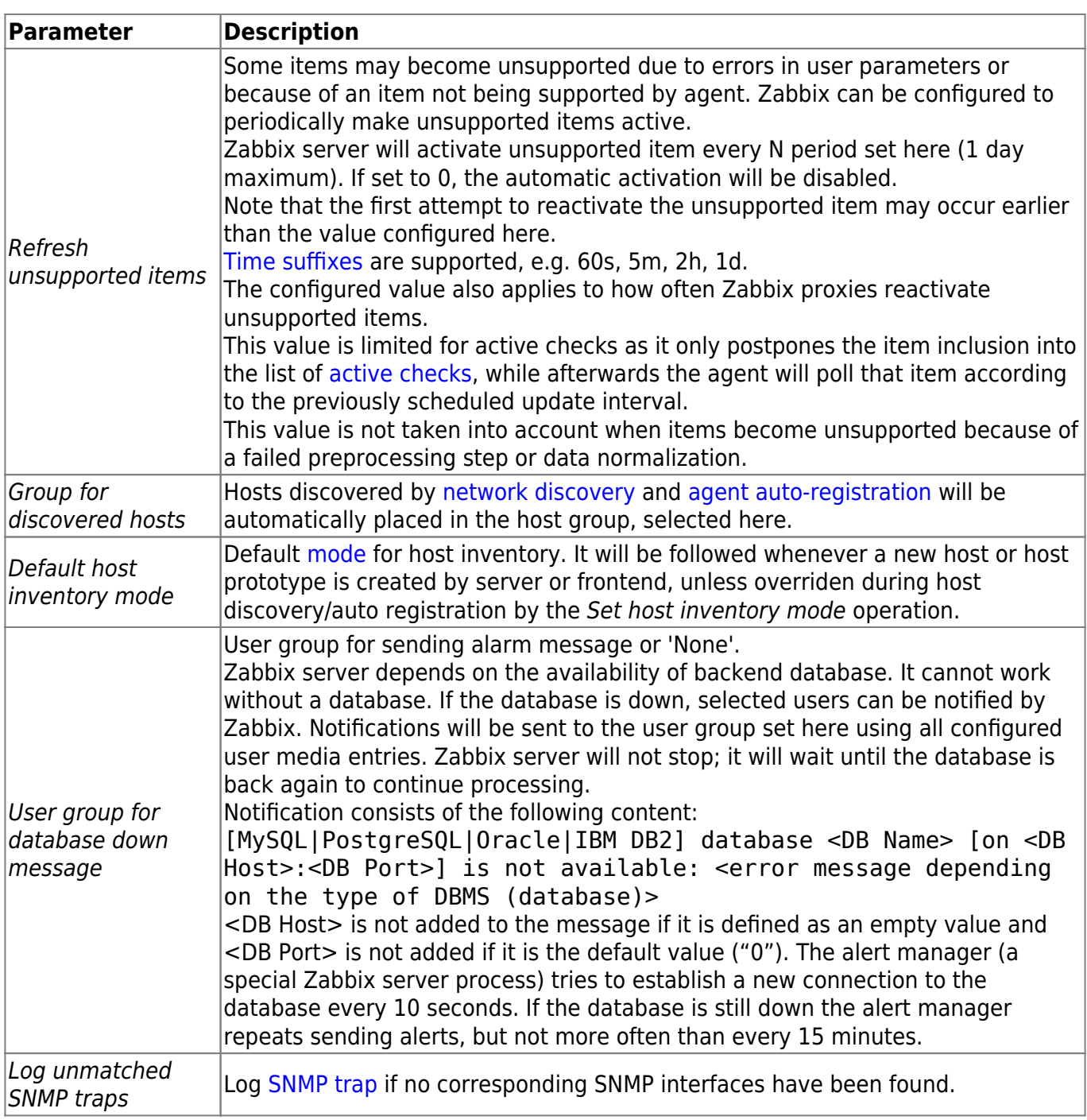

From:

<https://www.zabbix.com/documentation/current/> - **Zabbix Documentation 4.4**

Permanent link:

**[https://www.zabbix.com/documentation/current/manual/web\\_interface/frontend\\_sections/administration/general](https://www.zabbix.com/documentation/current/manual/web_interface/frontend_sections/administration/general)**

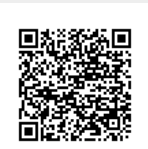

Last update: **2020/01/02 15:49**